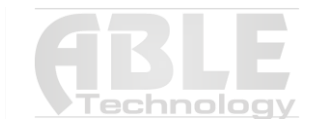

# Інструкція користувача

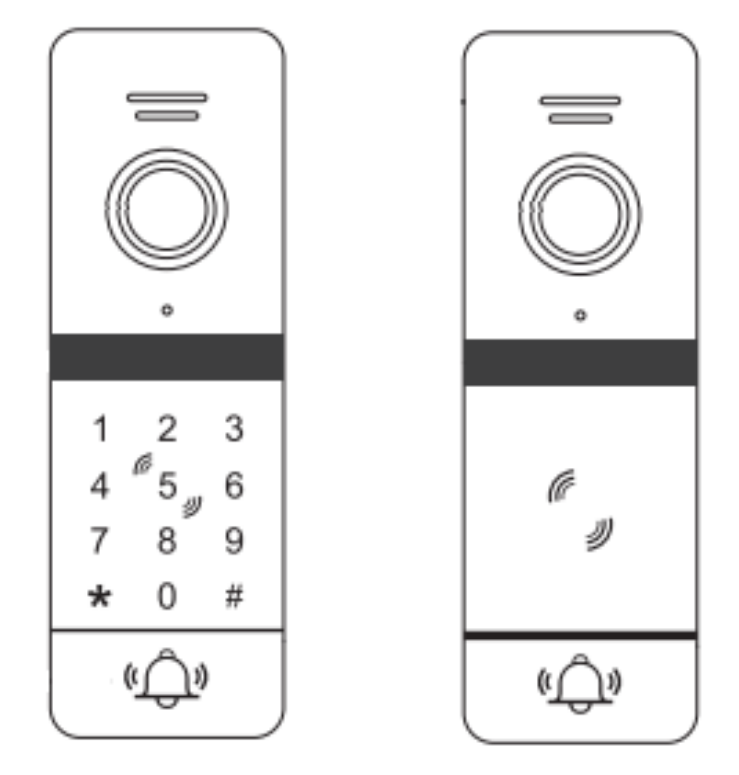

**Відеопанель ABLE Uno IC Кеу FHD** 

# **Зовнішній огляд**

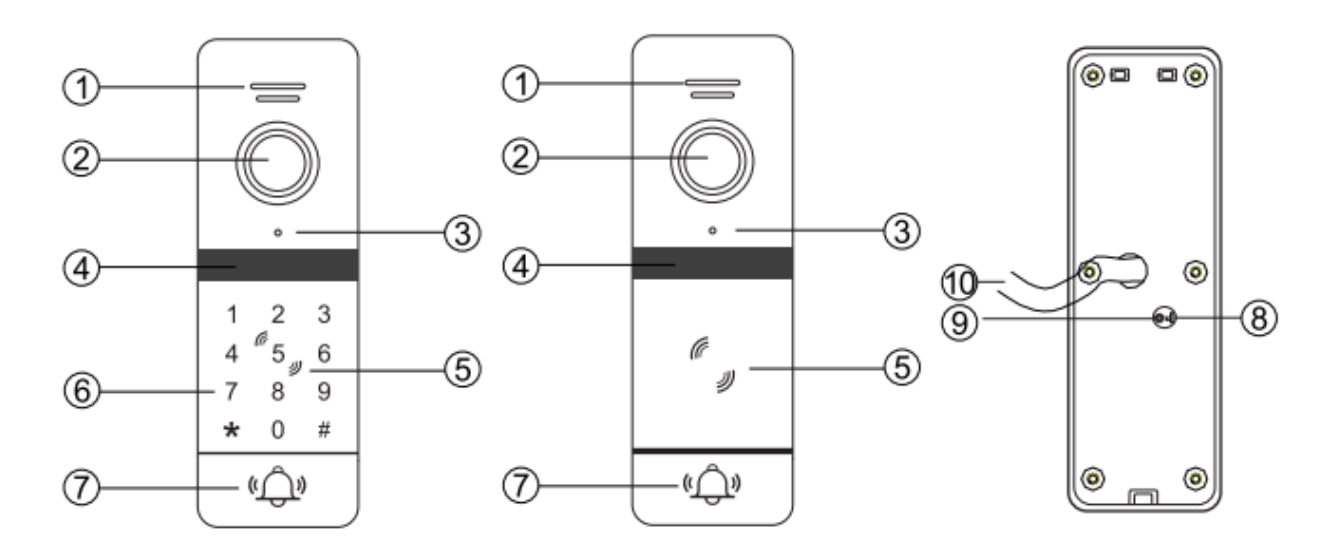

- 1 Гучномовець
- 2 Камера
- 3 Мікрофон
- 4 Інфрачервоні світлодіоди
- 5 Зчитувач карт
- 6 Цифрова клавіатура
- 7 Кнопка виклику
- 8 Регулятор розширення екрана
- 9 Регулятор гучності
- 10 Системний порт

# **Специфікація**

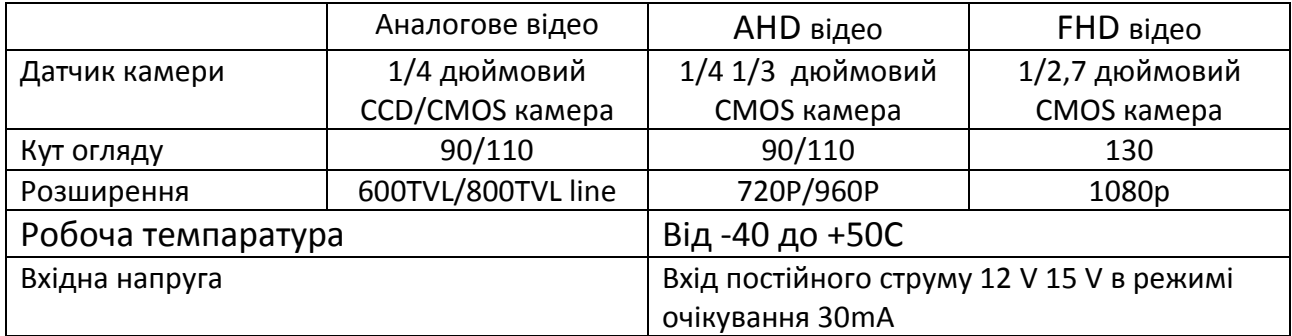

# **Функції і Операції**

# **1 функції**

Підтримка 200 карт + 200 паролів. Три типи способу розблокування безпеки: картки, картки або пароль, картки + пароль. Кнопка регуляції розширення відео.

# **2 місткість**

200 карт

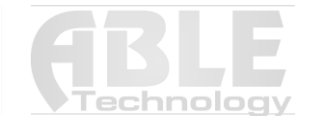

#### **3 Зкидання налаштувань до заводських:**

Вимкніть живлення, зажміть та утримуйте кнопку «входу», пілся чого ввімкніть живлення. Пролунає два звукові сигнали, після яких необхідно відпустити кнопку «входу», далі прозвучить три звукові сигнали, що свідчать про вдале скидання до заводських налаштувань.

Майстер Код 999999 Пароль для входу користувачів 123456

## **4 Управління майстер картою**

## **4.1 Додати картку Через монітор (для версії без клавіатури)**

Перевести домофон у режим моніторингу/дзвінка/розмови, після натиснути розблокування, на зовнішні панелі кнопка виклику засвітиться зеленим натиснути та (утримувати 3S), BI BI BI тричі прозвучить зворотний зв'язок і кнопка повільно мерехтить, на даний момент панель у режимі додавання карт, можна прикладати карти.

Коли монітор повернеться в режим очікування або зовнішня станція закінчить програмування карт, можна вийти.

### **4.2 Додавання майстер карти**

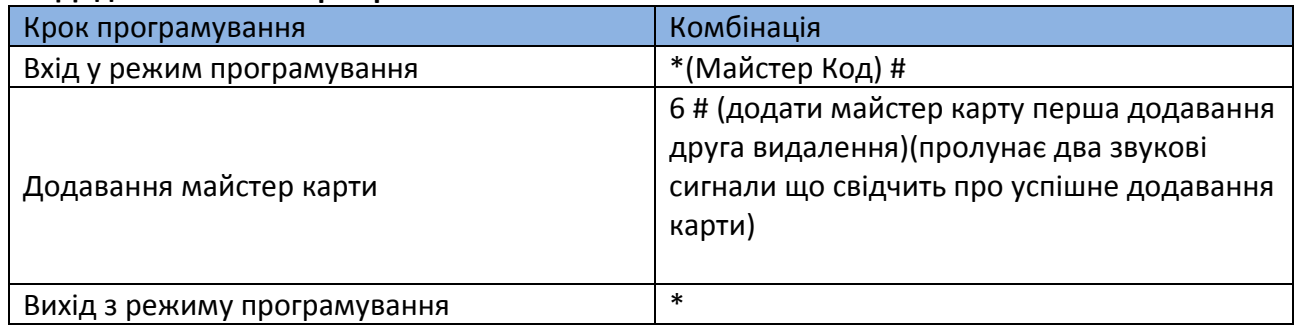

### **5 Введення функції пароля (підходить для моделей функцій сенсорних клавіш)**

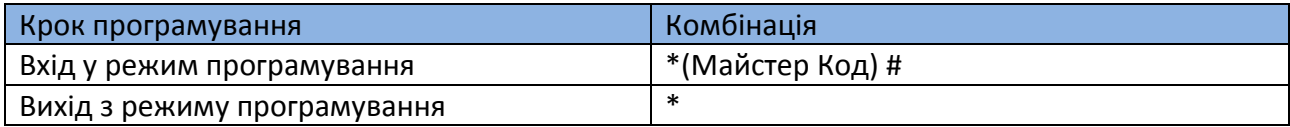

Увійдіть у режим програмування **\*(** Майстер Код **999999)#** пролунає **два** звукові сигнали що означає що панель працює у режимі управління 30с. **Три** звукові сигнали означають що панель автоматично виходить з режиму управління. Під час налаштування **два** звукові сигнали свідчать про успішні налаштування

### **5.1 Змінити Майстер Код. публічний пароль розблокування та відновлення**

### **Зміна майстер коду**

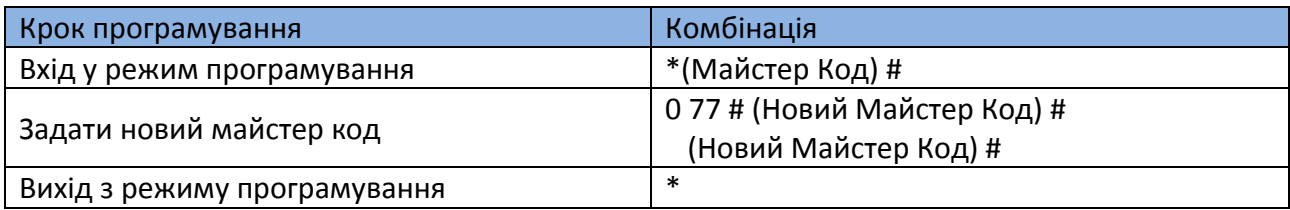

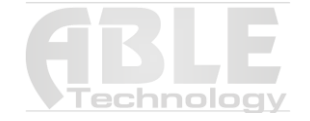

Майстер Код натисніть **0 77 # NNNNNN**(Майстер Код **999999**) **# NNNNNN** (повторити ще раз пароль) **#**

## **Зміна пароля розблокування**

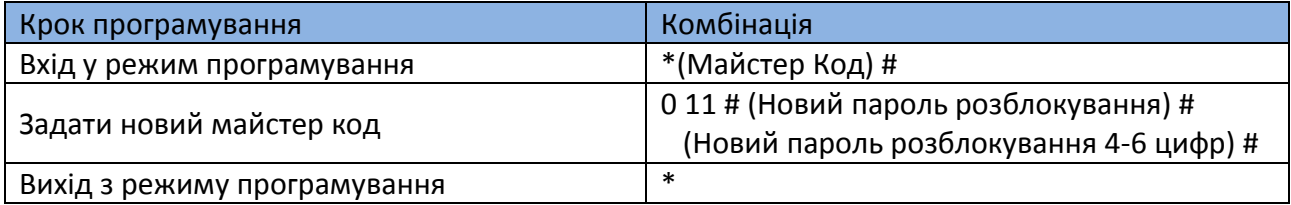

Пароль публічного розблокування натисніть **0 11 # NNNNNN**(4-6 цифр) **# NNNNNN**(повторити ще раз пароль) **#**

Відновити заводські налаштування натисніть 0 99 # (один звуковий сигнал, свідчить про відновлення заводських налаштуваннь)

### **5.2 Додавання карт**

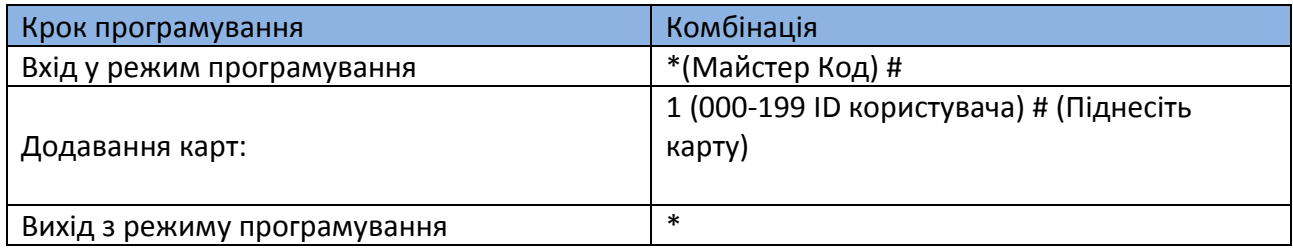

**\*999999# натисніть 1 000-199 # прикласти ключ** (два звукові сигнали свідчать про успішне додавання карти. Чотири звукові сигнали, означає що карта небула додана) після додавання карти має стандартний пароль 0000\*

### **5.3 Видалення карт**

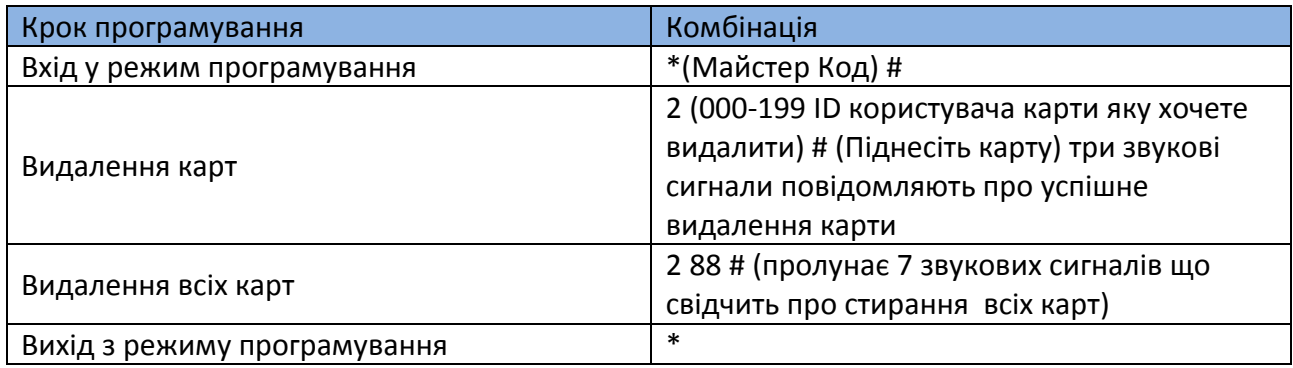

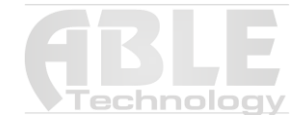

### **5.4 Налаштування режиму розблокування.**

Натисніть **3 00 #** (пролунає 2 звукових сигнали) – використовуйте розблокування карти

Натисніть **3 01 #** (пролунає 2 звукових сигнали) – використовуйте карту або пароль розблокування карти

Натисніть **3 02 #** (пролунає 2 звукових сигнали) – використовуйте карту + пароль розблокування карти

#### **5.5 Час затримки реле**

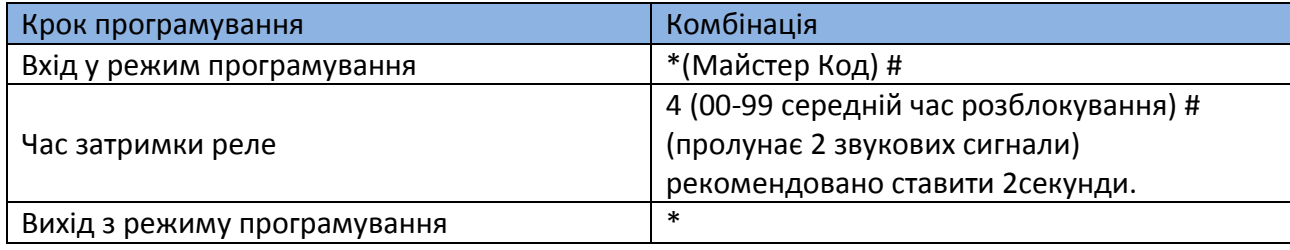

#### **5.6 Налаштування режиму безпеки**

Натисніть **5 00 #** (пролунає 2 звукових сигнали індикатор кнопки блимає повільно) – Вимикає режим безпеки

Натисніть **5 01 #** (пролунає 2 звукових сигнали індикатор кнопки блимає повільно) – Режим блокування.

Натисніть **5 01 #** (пролунає 2 звукових сигнали індикатор кнопки блимає повільно) – Режим сигналізації.

### **Дії користувачів:**

Переглянути паролі : Нажміть \* зчитайте карту + старий пароль + # (стандартно 0000), пролунає два звукових сигнали, індикатор повільне мигання). NNNN (чотири цифри новий пароль) # Повторити новий пароль NNNN #

#### **Розблокування картою**

Піднесіть карту – відчиніть двері**:** Розблокування картою або паролем Піднесіть карту або (введіть пароль #)**:** Розблокування карта + пароль Піднесіть карту та введіть пароль

#### **Монтажна схема**

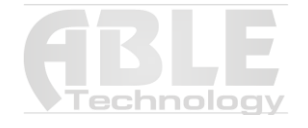

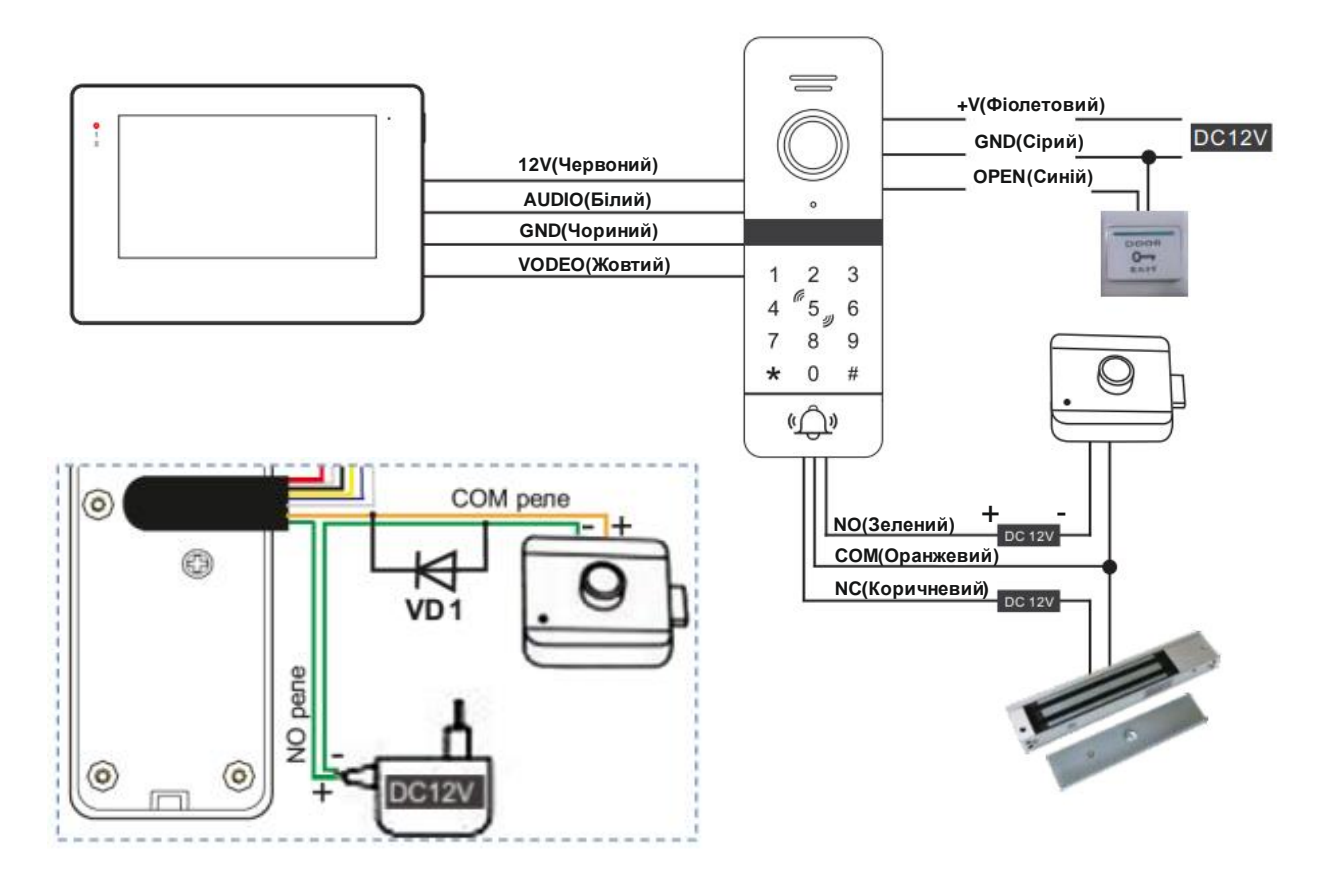

#### **Монтажний процес**

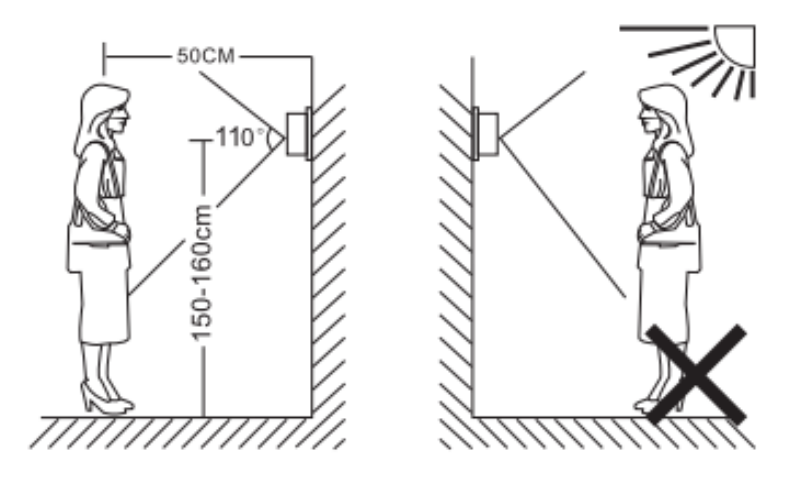

### **Примітка:**

- Уникайте встановлення поблизу сильного випромінювання, наприклад Двигун змінного струму та підйомнмк
- Технічне обслуговування повинно проводитися кваліфікованим майстром
- Не встановлюйте зовнішню камеру під сильним освітленням, контактним дощем, сонячними променями.
- Оберіть найкраще положення , де камера росташована на рівні очей користувача
- Перед установкою вимкніть джерело живлення

Гарантія дійсна тільки за наявності оргінальної коробки із серійним номером

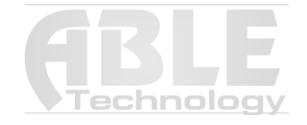

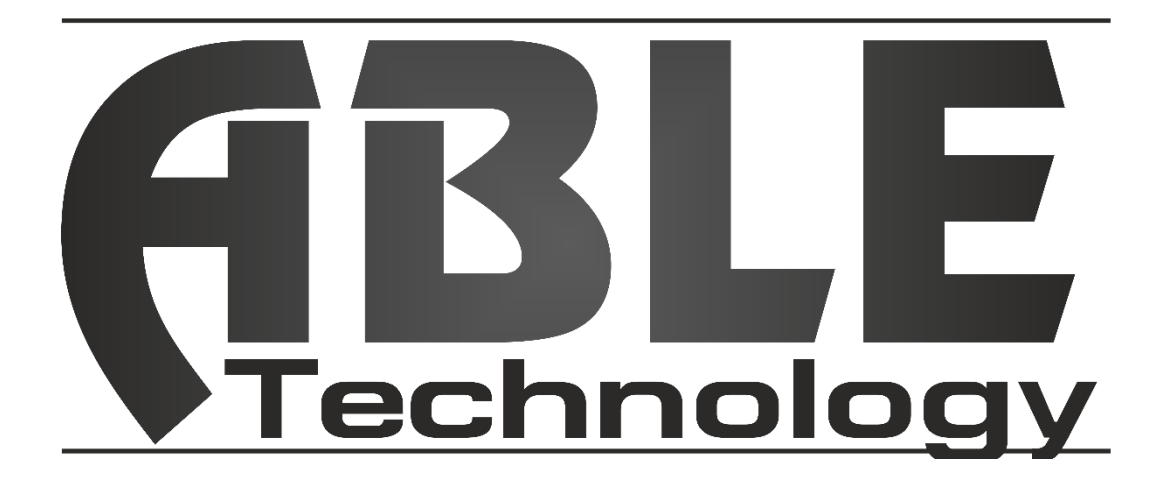

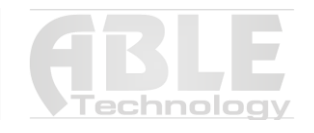